# IDOL

Software Version 12.12

# Sentence Breaking API Technical Note

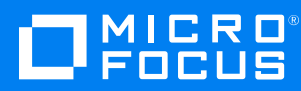

Document Release Date: June 2022 Software Release Date: June 2022

#### **Legal notices**

© Copyright 2013-2018 Micro Focus or one of its affiliates.

The only warranties for products and services of Micro Focus and its affiliates and licensors ("Micro Focus") are as may be set forth in the express warranty statements accompanying such products and services. Nothing herein should be construed as constituting an additional warranty. Micro Focus shall not be liable for technical or editorial errors or omissions contained herein. The information contained herein is subject to change without notice.

#### **Documentation updates**

The title page of this document contains the following identifying information:

- Software Version number, which indicates the software version.
- Document Release Date, which changes each time the document is updated.
- Software Release Date, which indicates the release date of this version of the software.

To check for updated documentation, visit [https://www.microfocus.com/support-and-services/documentation/.](https://www.microfocus.com/support-and-services/documentation/)

#### **Support**

Visit the [MySupport](https://mysupport.microfocus.com/) portal to access contact information and details about the products, services, and support that Micro Focus offers.

This portal also provides customer self-solve capabilities. It gives you a fast and efficient way to access interactive technical support tools needed to manage your business. As a valued support customer, you can benefit by using the MySupport portal to:

- View information about all services that Support offers
- Submit and track service requests
- Contact customer support
- Search for knowledge documents of interest
- View software vulnerability alerts
- Enter into discussions with other software customers
- Download software patches
- Manage software licenses, downloads, and support contracts

Many areas of the portal require you to sign in. If you need an account, you can create one when prompted to sign in.

# **Contents**

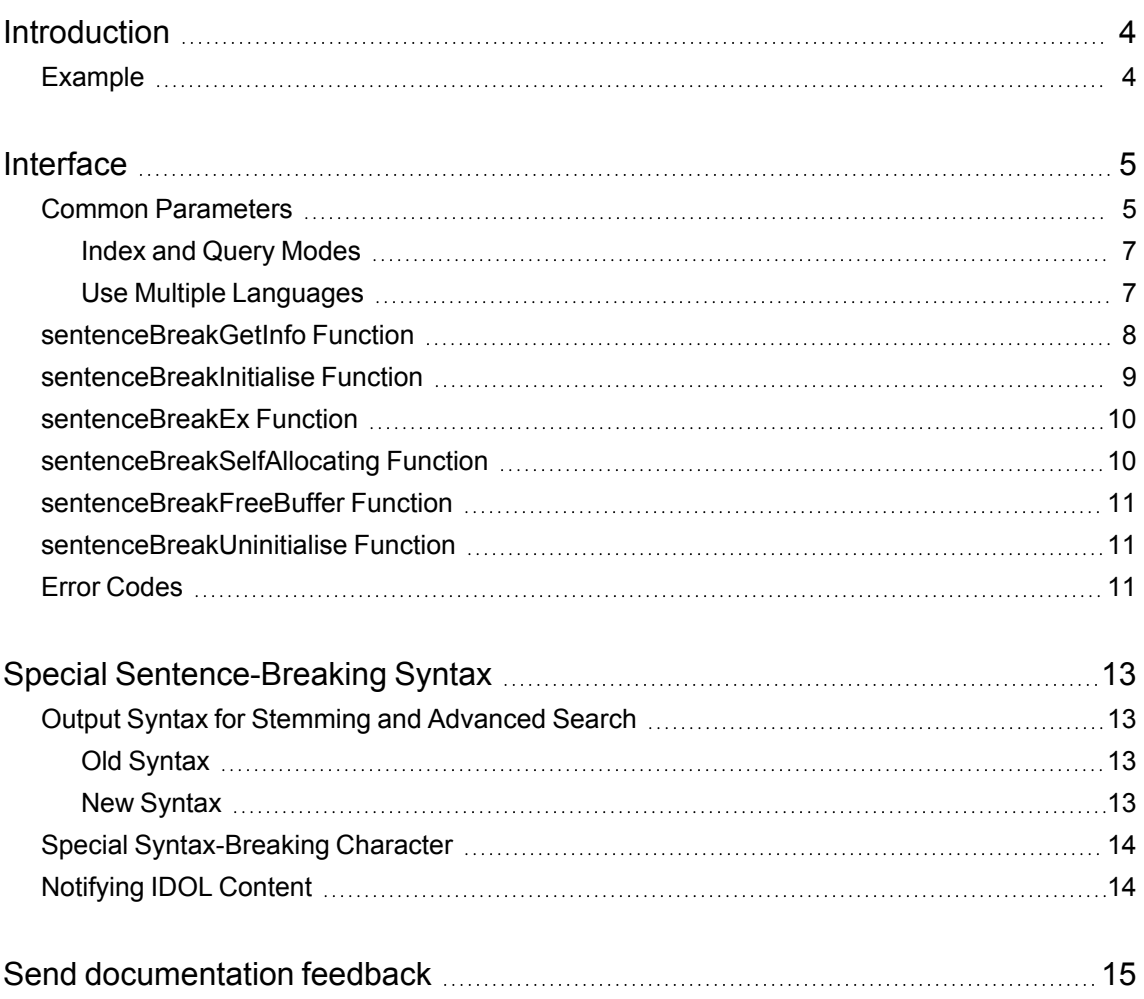

# <span id="page-3-0"></span>**Introduction**

This technical note describes how to use the IDOL Sentence Breaking API to create a custom sentence breaking library.

The purpose of a sentence breaking library in the Autonomy infrastructure is to take a byte stream containing a language that does not separate its words with whitespace, and to produce a modified stream that contains whitespace between tokens. The tokens that IDOL uses internally are the whitespace-separated tokens in the modified stream. As such, if any morphological manipulation is required, this must appear in the modified stream.

**NOTE:** If you produce a modified stream where you add, remove, or modify characters in addition to the whitespace augmentation, advanced functionality (such as highlighting) might not work fully.

## <span id="page-3-1"></span>**Example**

An example sentence breaking library is available for you to use as a starting point in your own implementations. You can find the project and code files at:

<https://github.com/microfocus-idol/idol-sentence-breaking-example>

# <span id="page-4-0"></span>**Interface**

Sentence-breaking libraries are loaded as shared objects, dynamic libraries, or DLLs (the format is platform-specific), typically during initialization. Unloading of libraries is permitted, but does not always occur in normal usage.

Internally, the library is associated with a knowledge structure, which ties together information about known languages. Some applications maintain multiple knowledge structures, so multiple calls might be made to load the library. Similarly, a library that has been loaded in multiple places might be unloaded in some places, but still expected to run in the other places.

The library must support the following functions:

```
char * sentenceBreakGetInfo ()
long sentenceBreakInitialise (char *szLangDirectory, char **pszErrorDescription)
```
long sentenceBreakFreeErrorDescription (char \*\*pszErrorDescription)

In addition, it must support one of the following options as the sentence breaking tokenization function:

• The automatically allocating interface:

long sentenceBreakEx (char \*szBufferIn, char \*szBufferOut, t\_ lang2SentenceBreakingParam \*pParam)

• The self allocating interface:

```
long sentenceBreakSelfAllocating(char *szInput, char **pszOutput, size_t
*pnOutputLength, t_lang2SentenceBreakingParam *pParam);
void sentenceBreakFreeBuffer(char **pszBuffer);
```
**NOTE:** If the library provides both the automatically allocating and the self allocating interface, IDOL Server uses only the self-allocating interface.

## <span id="page-4-1"></span>**Common Parameters**

The t\_lang2SentenceBreakingParam structure is passed as the last argument to the sentence breaking tokenization function (sentenceBreakEx or sentenceBreakSelfAllocating).

```
typedef struct
{
  char *szOptions;
   char *szNonBreakCharacters;
   char *szFullPathDirectory;
   void (*fnLogFunction)(const char *fmt, va_list ap);
   int bQueryMode;
   int nLangCode;
```
#### }

#### t\_lang2SentenceBreakingParam;

The following table describes the member variables in this structure.

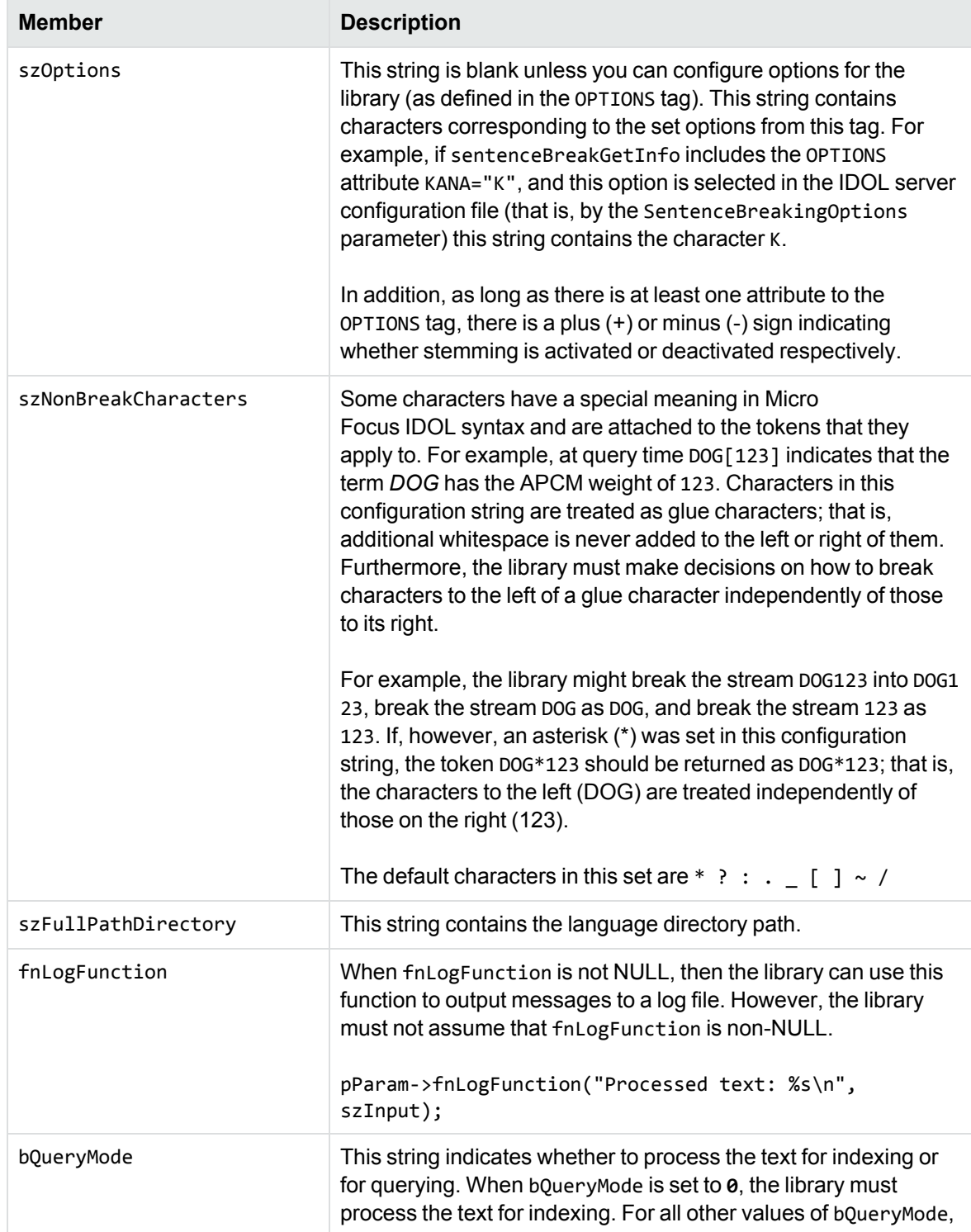

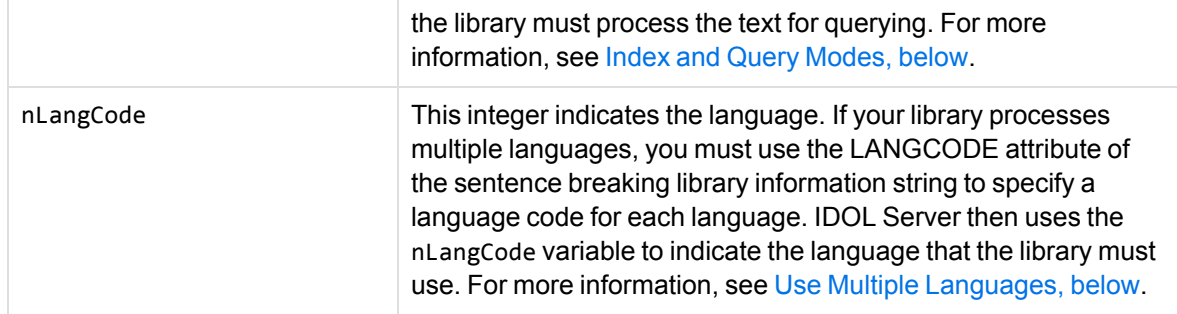

**NOTE:** This structure is shared across various internal functions. You should not infer any additional information from their names. These configuration strings must not be modified by the library.

#### <span id="page-6-0"></span>**Index and Query Modes**

When IDOL Server sends text to the sentence breaking library, it indicates whether to process the text for indexing, or for querying. It is useful to distinguish between these two situations because query text often consists of keywords or incomplete sentences. The library might need to process such query text differently, because it cannot rely on the presence of many linguistic features that help to resolve ambiguities in parsing, which are usually present at index time.

IDOL Server indicates the type of text that it is sending to the library to tokenize by setting the member variable bQueryMode of the structure t\_lang2SentenceBreakingParam.

When bQueryMode is set to  $\theta$ , the library must process the text for indexing. For all other values of bQueryMode, the library must process the text for querying.

#### <span id="page-6-1"></span>**Use Multiple Languages**

You can create a library to process text from multiple languages.

The sentence breaking library information string must contain a PRIMARYLANGUAGE entry for each language that the library supports. You must also set the LANGCODE attribute to a different integer for each language.

For example, if your library supports Japanese and Korean, the information string might contain:

```
<PRIMARYLANGUAGE NAME="JPN" DEFAULTENCODING="UTF-8" LANGCODE="1"/>
<PRIMARYLANGUAGE NAME="KOR" DEFAULTENCODING="UTF-8" LANGCODE="2"/>
```
IDOL Server then sets the nLangCode member variable of the  $t$  lang2SentenceBreakingParam structure to define the language that the library must use.

For the previous example, if IDOL Server sends Korean text, it sets nLangCode=2 for the t lang2SentenceBreakingParam argument to the sentence breaking tokenization function. If it sends Japanese text, it sets nLangCode=1.

For any other language, or if LANGCODE is not present in the PRIMARYLANGUAGE tag of the sentence breaking library information string, IDOL Server sets nLangCode to **-1**.

For more information, see [sentenceBreakGetInfo](#page-7-0) Function, on the next page.

## <span id="page-7-0"></span>**sentenceBreakGetInfo Function**

```
char *sentenceBreakGetInfo ()
```
This function permits the sentence-breaking library to return information about itself to the calling application. You must return a pointer to a static string in memory, because no attempt is made to free the information that is passed out. The string returned is the *sentence breaking library information string*.

This information is returned in XML format. For example:

```
<?xml version="1.0" encoding="UTF-8" ?>
<ROOT>
  <VERSION NAME="J-Cha" MAJOR="2" MINOR="2" PATCH="0"
   DATE="6 June 2006" REVISION="12345"/>
   <PRIMARYLANGUAGE NAME="Japanese" DEFAULTENCODING="UTF8"/>
   <RUNTIME THREADSAFE="N"/>
   <OPTIONS KANA="K" OLDNEW="O" NUMBERS="N" DBCS="D"/>
</ROOT>
```
You must follow the format of this XML.

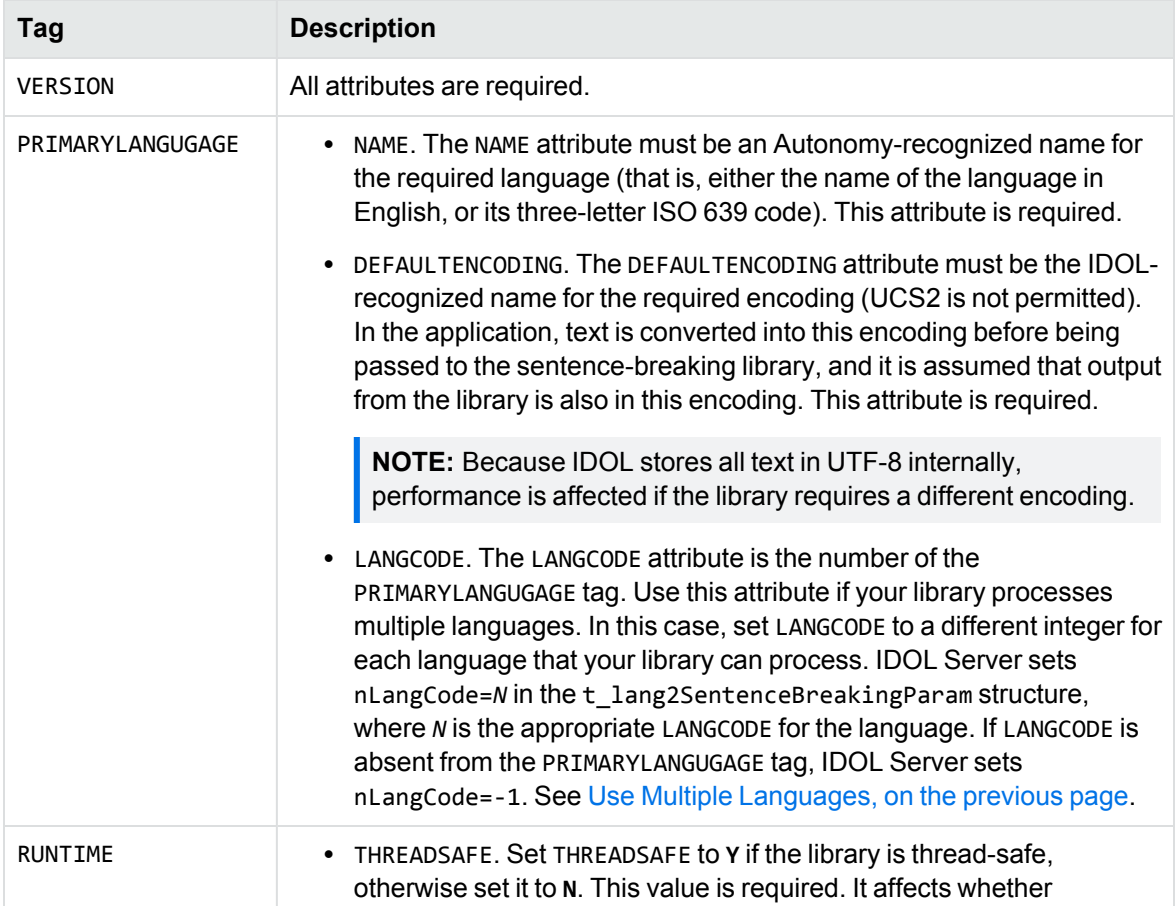

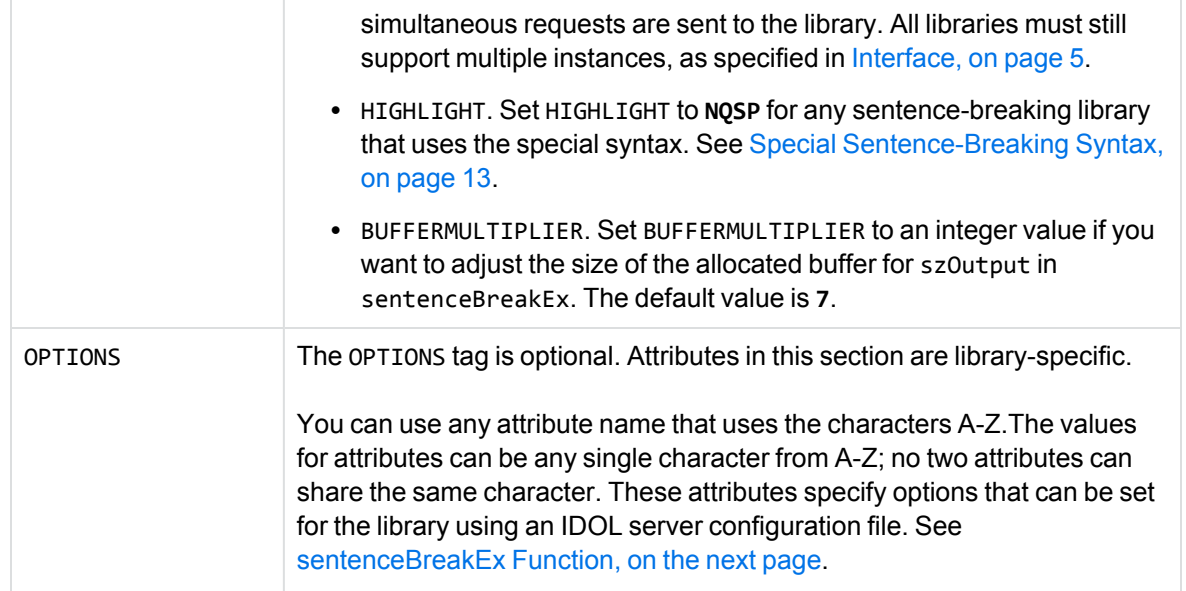

#### <span id="page-8-0"></span>**sentenceBreakInitialise Function**

long sentenceBreakInitialise (char \*szLangDirectory, char \*\*pszErrorDescription) long sentenceBreakFreeErrorDescription (char \*\*pszErrorDescription)

This function is called after the library has been loaded so that it can perform any necessary initialization.

The following table describes the parameters for this function.

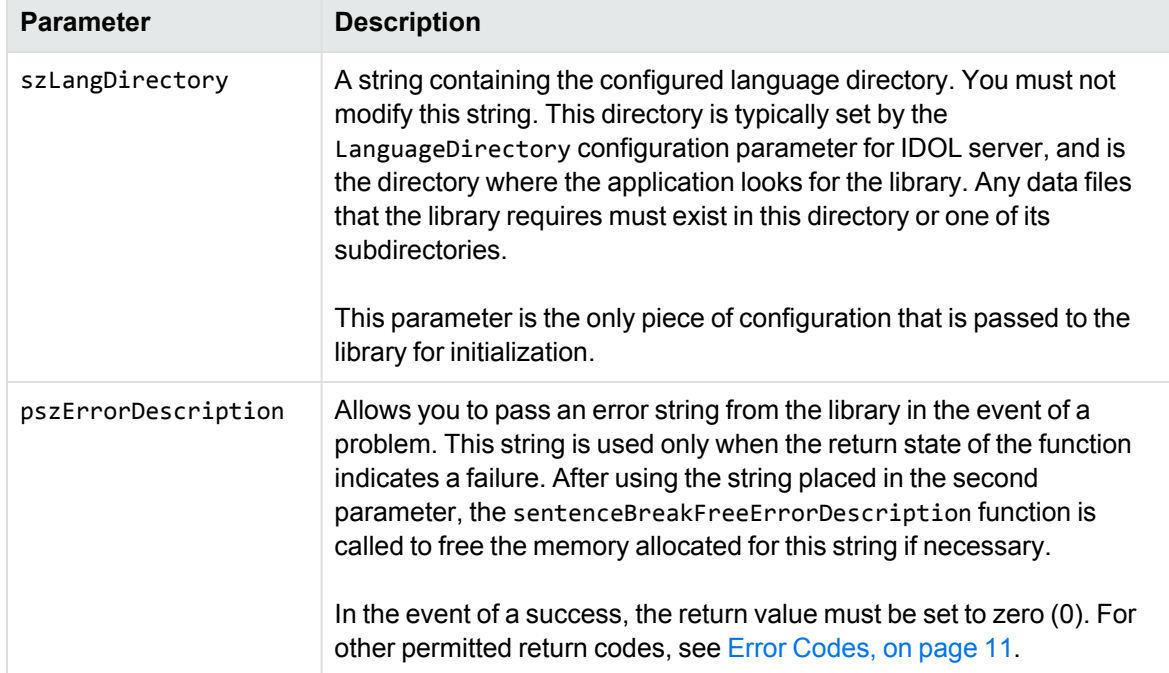

In addition to any necessary initialization for the library, sentenceBreakInitialise must run a basic (internal) sentence-breaking test, and ensure that the expected results return.

#### <span id="page-9-0"></span>**sentenceBreakEx Function**

long sentenceBreakEx (char \*szBufferIn, char \*szBufferOut, t\_ lang2SentenceBreakingParam \*pParam)

This function is called to add whitespace to a buffer.

The following table describes the parameters for this function.

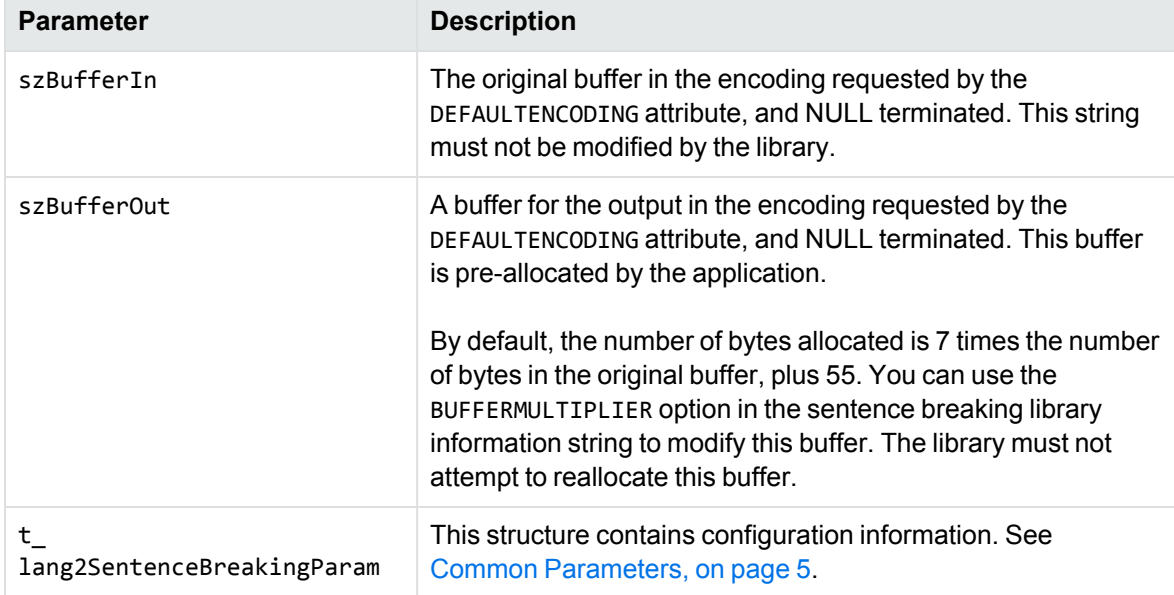

Most configuration options do not change between calls to sentenceBreakEx. In particular, options listed using the OPTIONS tag are only set by the IDOL server SentenceBreakingOptions configuration parameter, which is static between re-initialization of the server.

In the event of a success, the return value should be set to zero (0). See Error [Codes,](#page-10-2) on the next [page](#page-10-2) for other permitted return codes.

## <span id="page-9-1"></span>**sentenceBreakSelfAllocating Function**

long sentenceBreakSelfAllocating(char \*szInput, char \*\*pszOutput, size\_t \*pnOutputLength, t\_lang2SentenceBreakingParam \*pParam);

This function allows your library to allocate its own buffer, rather than relying on IDOL Server to allocate one of sufficient length.

The following table describes the parameters for this function.

**Parameter Description** 

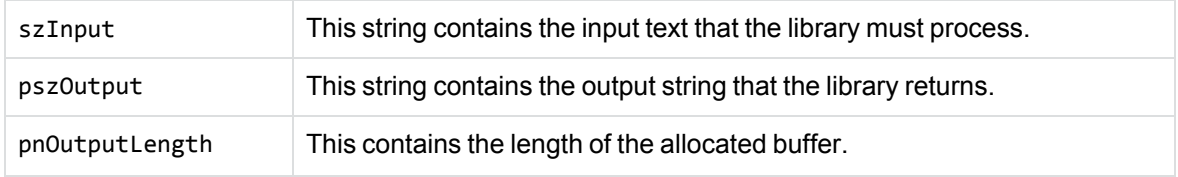

If you implement this function, you must also use sentenceBreakFreeBuffer. See [sentenceBreakFreeBuffer](#page-10-0) Function, below.

**NOTE:** Your library must provide either the self-allocating interface (sentenceBreakSelfAllocating and sentenceBreakFreeBuffer), or the automatically allocating interface (sentenceBreakEx).

If you provide both interfaces, IDOL Server uses only the self-allocating interface.

## <span id="page-10-0"></span>**sentenceBreakFreeBuffer Function**

void sentenceBreakFreeBuffer(char \*\*pszBuffer);

This function releases memory allocated by the library in pszBuffer and sets \*pszBuffer to NULL.

**NOTE:** Your library must provide either the self-allocating interface (sentenceBreakSelfAllocating and sentenceBreakFreeBuffer), or the automatically allocating interface (sentenceBreakEx).

If you provide both interfaces, IDOL Server uses only the self-allocating interface.

#### <span id="page-10-1"></span>**sentenceBreakUninitialise Function**

long sentenceBreakUninitialise(char \*\*pszErrorDescription);

IDOL Server calls this function on shutdown if the library has KEEPRESIDENT="Y" as an attribute of the RUNTIME element in the sentence breaking library information string. Use this function to uninitialize the library.

You can use the pszErrorDescription parameter to store any error message encountered during uninitialization. However, the library must not rely on pszErrorDescription being non-NULL, and must ignore the parameter if it is set to NULL.

## <span id="page-10-2"></span>**Error Codes**

The sentenceBreakInitialise, sentenceBreakFreeErrorDescription, and sentenceBreakEx functions return a long containing an error code. In the event of a success, the functions should return the value zero (0). Other acceptable error codes are:

- -1 General error during initialisation
- -2 General error during breaking
- -3 Unknown error

Sentence Breaking API Technical Note Interface

- -4 Encoding error
- -5 Invalid input
- -6 Assertion error
- -7 Directory not found
- -8 Library is already initialised
- -9 Memory error
- -10 File not found

# <span id="page-12-0"></span>**Special Sentence-Breaking Syntax**

You can use a sentence-breaking library to perform stemming, allowing the user to plug in their own stemming algorithm to the Micro Focus IDOL Content Component.

To highlight against the original text, the original form of the token must be kept for comparison to the original (unbroken) text. Additionally, for advanced search, the library must return the unstemmed token. The unstemmed token is often identical to the token in the unbroken buffer, but might be different if, for example, the same word has multiple spellings.

To enable both term highlighting and advanced search, you must use a special syntax for stemmed tokens in the output buffer from the sentence breaking tokenization function. There are two forms of this syntax. The new form is a superset of the old form.

## <span id="page-12-1"></span>**Output Syntax for Stemming and Advanced Search**

Use the old sentence-breaking syntax when the unstemmed token is identical to the token in the unbroken buffer. This is the case most of the time. The new syntax allows normalization in cases where the same word has multiple spellings, such as in the example realize and realise given below.

#### <span id="page-12-2"></span>**Old Syntax**

The old syntax is of the form 1X2X3X4, where X is the special syntax-breaking character (see [Special](#page-13-0) [Syntax-Breaking](#page-13-0) Character, on the next page). Any of 1, 2, 3, and 4 can be omitted, though it is more usual to omit 1 and 4. The stemmed form of the token is 124, the unstemmed form is 134, and the term for matching to the unbroken buffer is also 134. For example, for the word *men* stemming to *man*, you can break the word in any of the following ways:

*mXaXeXn XmanXmenX mXanXenX XmaXmeXn*

#### <span id="page-12-3"></span>**New Syntax**

The new syntax is of the form 1X2X3X4X5, where X is the special syntax-breaking character (see Special [Syntax-Breaking](#page-13-0) Character, on the next page). The stemmed form is 124, and the term for matching to the unbroken buffer is 134, which is the same as the old syntax. However, the unstemmed form is now 154.

The new syntax allows the unstemmed and original forms to be different. This might be needed if the original form was spelled differently or incorrectly. For example, for the original form *realise* stemming to *realiz* with the unstemmed form *realize*, you can break the word as

*realiXzXseXXze*

## <span id="page-13-0"></span>**Special Syntax-Breaking Character**

<span id="page-13-1"></span>The special character is a 3-byte UTF-8 character with byte sequence E2 8A A1.

## **Notifying IDOL Content**

Any sentence-breaking library that uses the special syntax must specify HIGHLIGHT="NQSP" in the RUNTIME section of the XML string returned by the function sentenceBreakGetInfo(). For example, for a threadsafe library that uses the special syntax, the RUNTIME section reads:

```
<RUNTIME THREADSAFE ="Y" HIGHLIGHT="NQSP">
```
If you are using a library for stemming, you must set Stemming to **false** in the relevant language section in the IDOL configuration file. For example:

```
[german]
Encodings=ASCII:germanASCII,UTF8:germanUTF8
Stoplist=german.dat
SentenceBreaking=germanbreaking
Stemming=false
IndexNumbers=1
```
# <span id="page-14-0"></span>**Send documentation feedback**

If you have comments about this document, you can contact the [documentation](mailto:swpdl.idoldocsfeedback@microfocus.com?subject=Feedback on Sentence Breaking API Technical Note (Micro Focus IDOL 12.12)) team by email. If an email client is configured on this system, click the link above and an email window opens with the following information in the subject line:

#### **Feedback on Micro Focus IDOL 12.12 Sentence Breaking API Technical Note**

Add your feedback to the email and click **Send**.

If no email client is available, copy the information above to a new message in a web mail client, and send your feedback to swpdl.idoldocsfeedback@microfocus.com.

We appreciate your feedback!